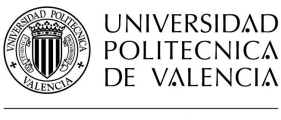

# Guías y Ayudas

### **Eliminación de las autocitas en Web of Science y Scopus**

Fecha última actualización: julio 21 Tiempo aprox. de consulta: 10 min

**¿Necesitas conocimientos previos?**: Nociones del manejo de la Web of Science y Scopus **Si te ha interesado, puede resultarte útil**:

- Búsqueda de citas en Scopus
- Búsqueda de referencias citadas en Web of Science

**Autor/es de la guía**: Biblioteca UPV – Nuevas Tecnologías

#### **Índice**

- 1. Introducción
- 2. Eliminación autocitas en Web of Science
- 3. Eliminación autocitas en Scopus

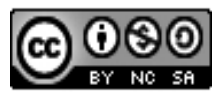

Esta obra se comparte bajo la licencia: Creative Commons Reconocimiento-NoComercial-Compartir Igual

### **INTRODUCCIÓN**

Cuando se redactan documentos fruto de trabajos de investigación debe citarse la documentación utilizada. Las citas permiten al que lee, ubicar el documento en su contexto de conocimiento y conocer cuáles fueron las investigaciones previas en las que se sustenta el trabajo actual que está consultando.

Según Delgado López-Cózar (2006) las autocitas no tienen el mismo valor que las citas externas y han de interpretarse como un indicador de la continuidad en el trabajo de investigación. Si el número de autocitas es muy alto puede significar un alto grado de aislamiento social con poco reconocimiento externo, baja visibilidad y repercusión científica. Para valorar la tasa de autocitación hay que tener en cuenta la cantidad total de citas; en autores muy citados la tasa de autocitación es irrelevante.

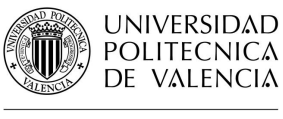

# Guías y Ayudas

#### **Eliminación de autocitas en Web of Science**

Como ejemplo se van a buscar las citas recibidas por el autor Vicente Botti y por el siguiente trabajo:

Giret, A., Garcia, E., & Botti, V. (2016). An engineering framework for service-oriented intelligent manufacturing systems. Computers in Industry, 81, 116-127

En la *Basic Search* de Web of Science se introduce el nombre del autor:

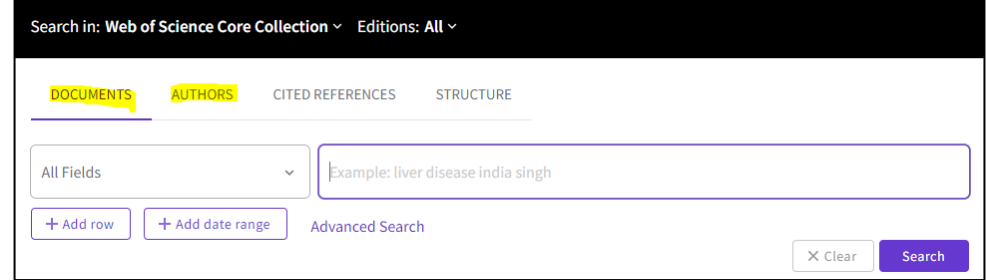

En los resultados de la búsqueda, al entrar en el perfil, a la columna derecha encontramos *Citation Network*. Si accedemos a *View citation report* entramos en el informe de citas.

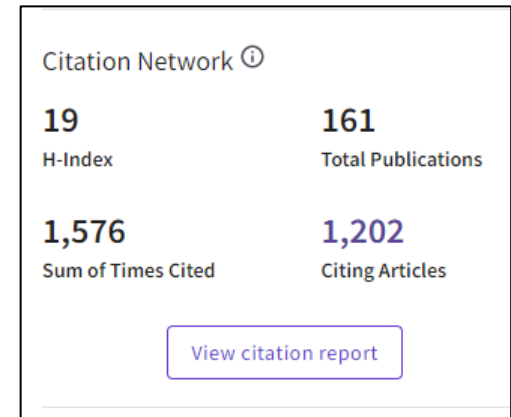

En el informe de citas aparecen las citas recibidas (*Times Cited*) y los artículos que citan (*Citing articles*) en ambos casos con y sin autocitas.

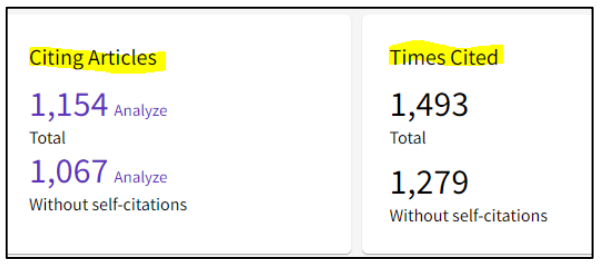

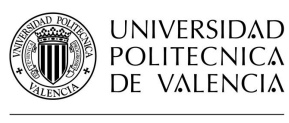

## Guías y Ayudas

Para ver la información sobre un artículo en lugar de sobre un autor el procedimiento es el mismo, únicamente hay que buscar por artículo en lugar de por autor en la *Basic Search* o seleccionar el artículo del listado de artículos del autor.

#### **Eliminación de autocitas en Scopus**

Como ejemplo se van a buscar las citas recibidas por el autor Vicente Botti y por el siguiente trabajo:

Giret, A., Garcia, E., & Botti, V. (2016). An engineering framework for service-oriented intelligent manufacturing systems. Computers in Industry, 81, 116-127

En Scopus, en el apartado de la búsqueda por autor, se introducirá el apellido, la inicial y la afiliación.

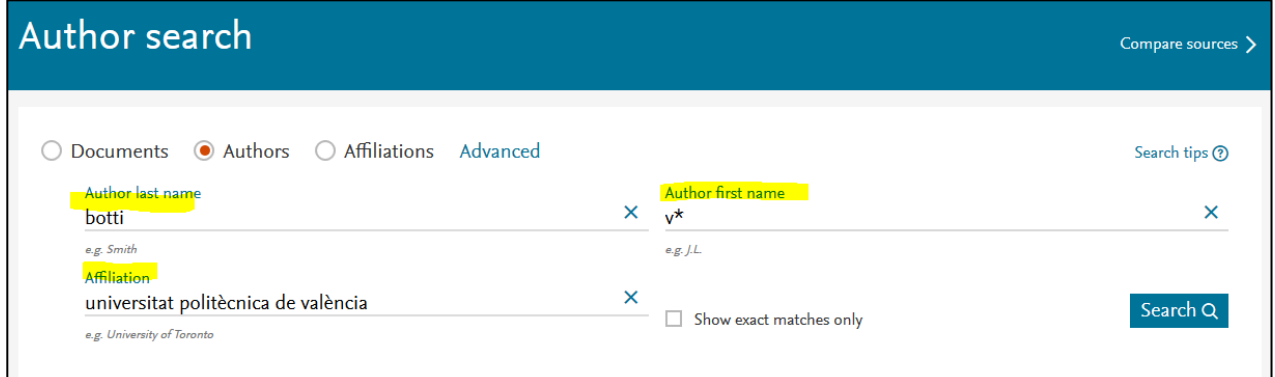

En los resultados se selecciona el registro correspondiente y *View citation overview* para acceder al informe de citas. Si aparecieran varias entradas por variaciones del nombre de autor, se pueden seleccionar varios registros, Scopus realizará el informe de citas conjunto.

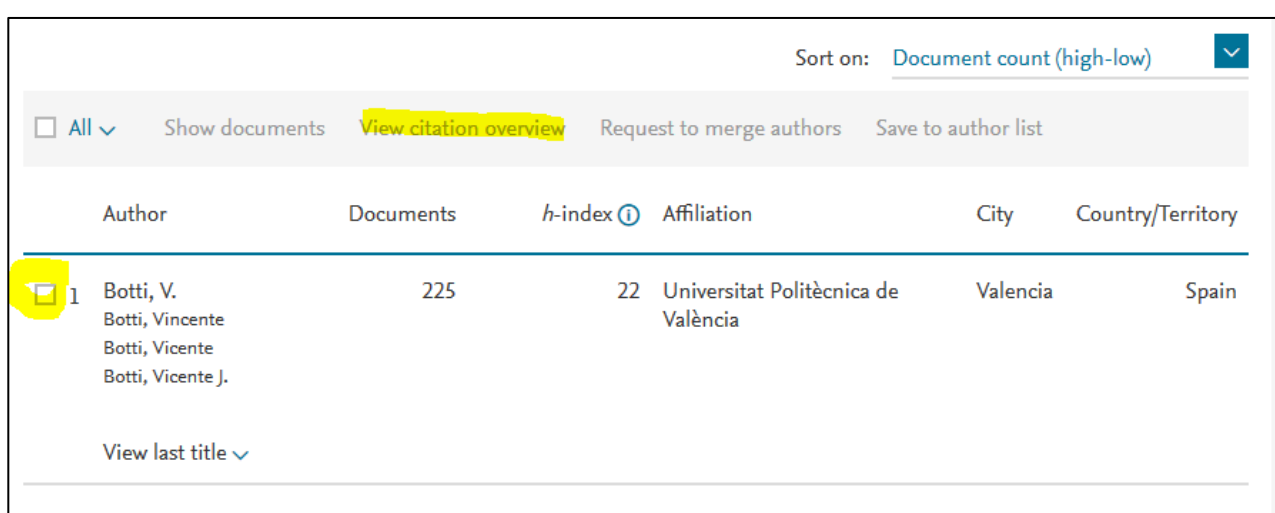

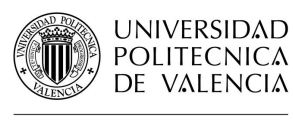

El informe ofrece el listado de los artículos del autor para un período determinado indicando el índice h del autor. Se pueden excluir las autocitas seleccionando *Exclude self citation of selected author* o excluir las citas hechas por autores que han compartido autoría con el autor en otras publicaciones *seleccionando Self citations of all authors*.

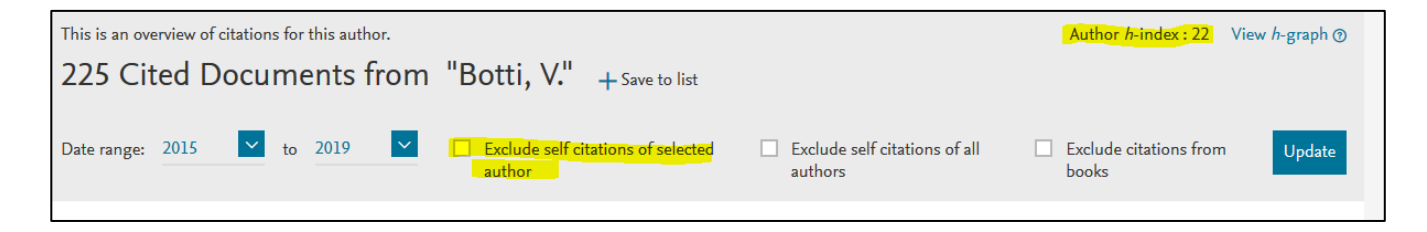

Para más información dirígete a [La Biblioteca Responde](http://www.upv.es/policonsulta/c/BG)

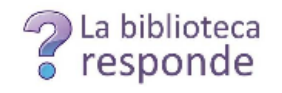